$\sim$ -REVEAL night $\sim$ 

 $\rightarrow$ I.

>

### GIS Javascript library

- Openlayers
- Leaflet

Quick Start

## <https://wiki.wrnd.ml/open/openlayers>

—→

I.

>

### # # #

vscode

• Prettier - Code formatter

• Open HTML in Default Browser

 $\rightarrow$ 

T.

>

## # OpenLayers

: <https://openlayers.org/> —→

T. >

## ## OpenLayers

웹 브라우저에서 지도 데이터를 표현하고 조작할 수 있는 자바스크립트 라이브러리. $\bullet$ 

 $\bullet$ 

- Google Maps, Bing Maps, OSM
	- $\overline{OGC}$  and  $\overline{OGC}$  and  $\overline{OGC}$  and  $\overline{OGC}$  are  $\overline{OGC}$  as  $\overline{OGC}$  .

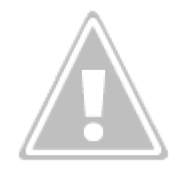

# <https://www.slideshare.net/jinifor/5open-layers>

—→  $\mathbb{L}$ >

## HTML

HyperText Markup Language

- $\bullet$  Hyper ( ) and  $\bullet$  ,  $\bullet$  ,  $\bullet$
- Markup Language -

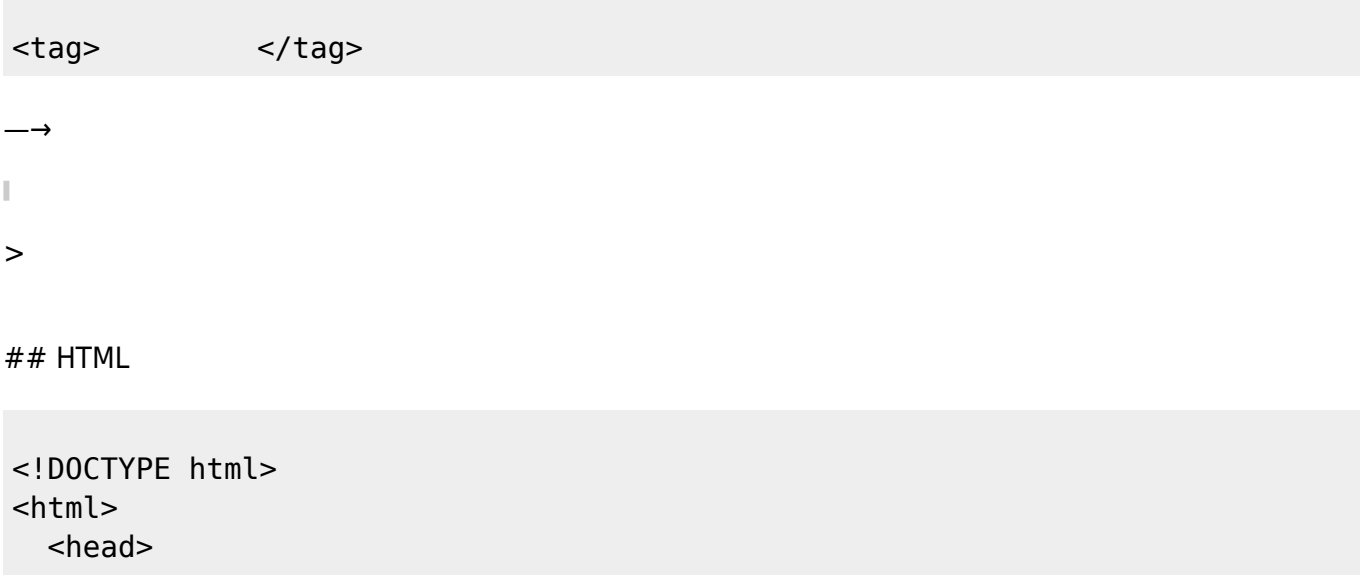

```
 <meta charset="utf-8">
     <title>My test page</title>
   </head>
   <body>
     <img src="images/firefox-icon.png" alt="My test image">
   </body>
</html>
```
### [https://developer.mozilla.org/ko/docs/Learn/Getting\\_started\\_with\\_the\\_web](https://developer.mozilla.org/ko/docs/Learn/Getting_started_with_the_web)

<!DOCTYPE html>

 $\bullet$  <html>

—→

- $\bullet$  <head>
- $\bullet$  <br/>body>
- <meta charset="utf-8">
- $\bullet$  <title>

### [https://developer.mozilla.org/ko/docs/Learn/Getting\\_started\\_with\\_the\\_web](https://developer.mozilla.org/ko/docs/Learn/Getting_started_with_the_web)

#### <notes>

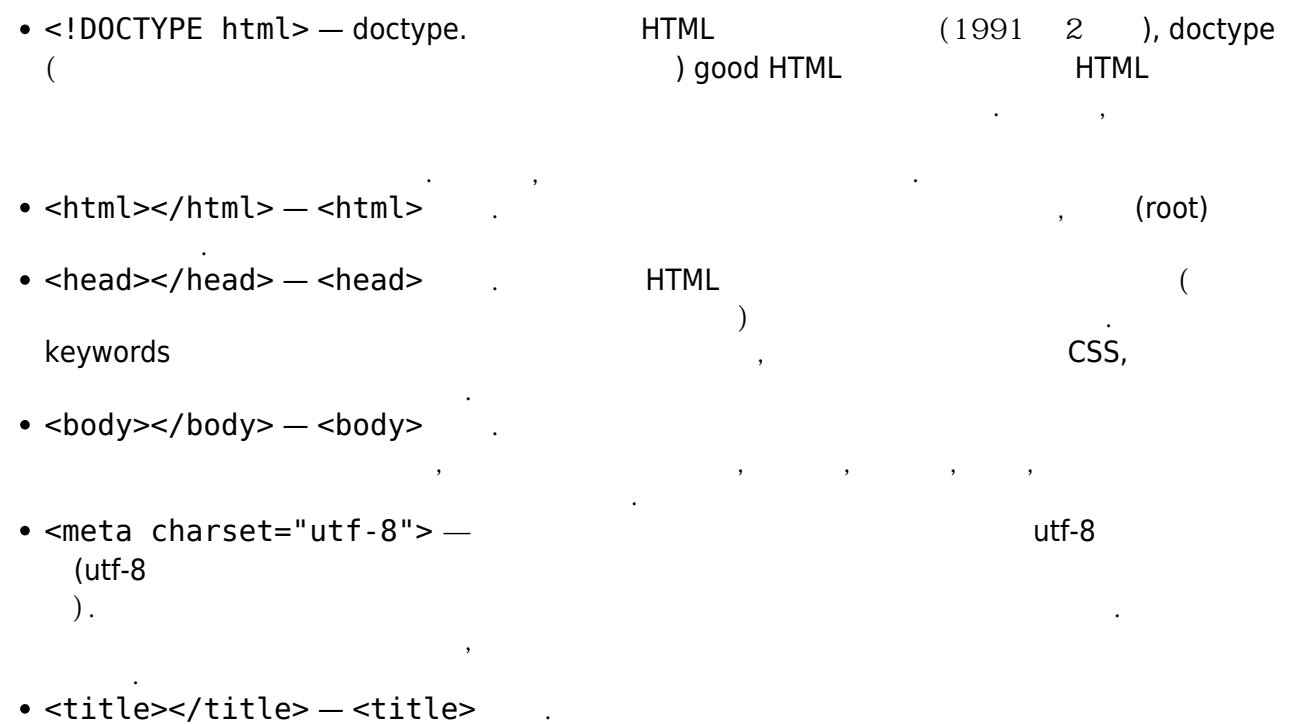

드되는 브라우저의 탭에 이 제목이 표시됩니다. 이 요소는 북마크나 즐겨찾기에서 페이지를 설명

하는 것으로도 사용됩니다.

### </notes>

 $\rightarrow$ 

# **Javascript**

- 정적인 페이지를 동적으로 바꾸는 언어!
	-
	- $\bullet$  $\mathcal{L}_{\mathcal{D}}$

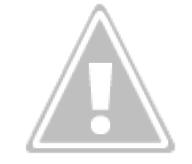

[https://madnight.github.io/githut/#/pull\\_requests/2018/1](https://madnight.github.io/githut/#/pull_requests/2018/1)

—→ Ī.

>

## Quick Start

<http://openlayers.org/en/latest/doc/quickstart.html>

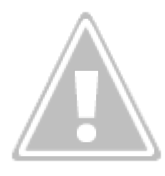

## **Put a map on a page**

```
<!DOCTYPE html>
<html> <head>
     <title>OpenLayers example</title>
     <link rel="stylesheet"
href="https://cdn.rawgit.com/openlayers/openlayers.github.io/master/en/v5.3.
0/css/ol.css" type="text/css">
     <script
src="https://cdn.rawgit.com/openlayers/openlayers.github.io/master/en/v5.3.0
/build/ol.js"></script>
     <style>
         .map {
           height: 400px;
           width: 100%;
         }
       </style>
   </head>
   <body>
       <h2>My Map</h2>
       <div id="map" class="map"></div>
       <script type="text/javascript">
         var lat = 37.482923;
         var lon = 126.896016;
        var map = new ol. Map(\{ target: 'map',
           layers: [
             new ol.layer.Tile({
                source: new ol.source.OSM()
             })
           ],
           view: new ol.View({
             center: ol.proj.fromLonLat([lon , lat]),
             zoom: 4
           })
         });
       </script>
   </body>
</html>
```
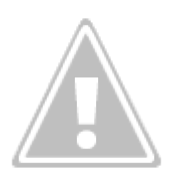

—→

# $V$ world

```
<script type="text/javascript">
   var lat = 37.482923;
   var lon = 126.896016;
  var zoom = 17;
  var map = new ol.Map(\{ target: 'map',
     layers: [
       new ol.layer.Tile({
         source: new ol.source.XYZ({
           url:
'http://xdworld.vworld.kr:8080/2d/Base/service/{z}/{x}/{y}.png'
         })
       })
     ],
     view: new ol.View({
       center: ol.proj.fromLonLat([lon, lat]),
       zoom: zoom
     })
   });
</script>
```
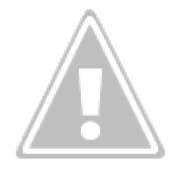

```
—→
I.
>
## 마커
—→
```

```
var lat = 37.482923;
var lon = 126.896016;
var zoom = 17;
var vworldLayer = new ol.layer.Tile({
   source: new ol.source.XYZ({
     url: 'http://xdworld.vworld.kr:8080/2d/Base/service/{z}/{x}/{y}.png'
   })
});
const markerSource = new ol.source.Vector();
var markerStyle = new ol.style.Style({
   image: new ol.style.Icon(({
     scale: 0.1,
     src: 'image/marker.png'
   }))
});
var markerLayer = new ol.layer.Vector({
   source: markerSource,
   style: markerStyle,
});
```

```
var map = new ol.Map(\{ target: 'map',
   layers: [
     vworldLayer, markerLayer
   ],
   view: new ol.View({
     center: ol.proj.fromLonLat([lon, lat]),
     zoom: zoom
   })
});
var iconFeature = new ol.Feature({
   geometry: new ol.geom.Point(new ol.proj.fromLonLat([lon, lat]))
});
markerSource.addFeature(iconFeature);
```
—→

H.

>

—→

### ## Cluster

**OpenLayers Examples** 

Docs Examples API Code

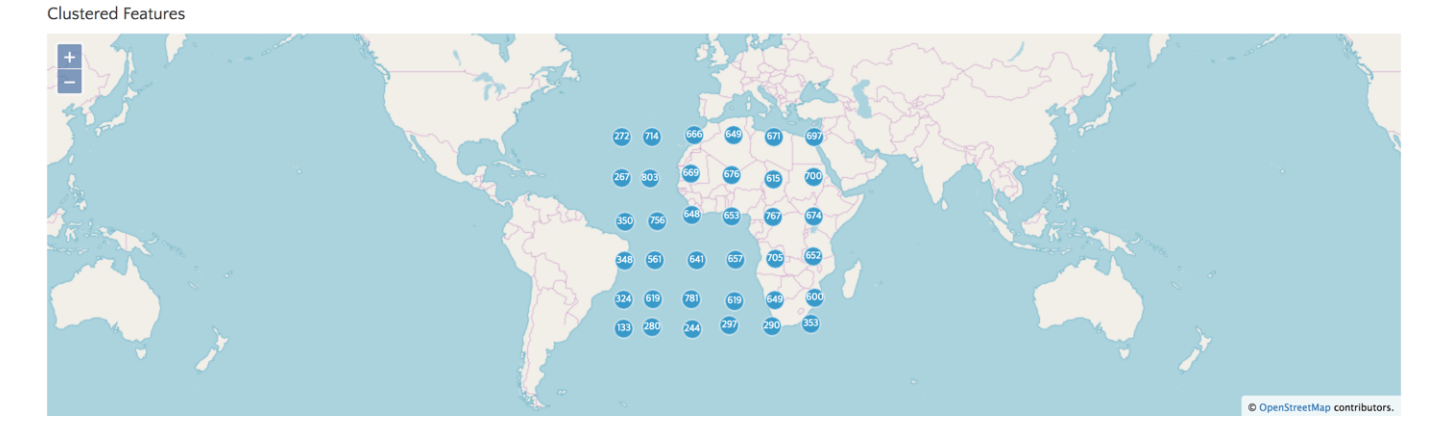

—→

## **feature**

```
var lat = 37.482923
var lon = 126.896016
var zoom = 17var vworldLayer = new ol.layer.Tile({
   source: new ol.source.XYZ({
    url: "http://xdworld.vworld.kr:8080/2d/Base/service/{z}/{x}/{y}.png",
   }),
})
var count = 100var features = new Array(count)
for (var i = 0; i < count; ++i) {
  var coordinates = [lon + Math.random() / 100, lat + Math.random() / 100]features[i] = new ol.Feature({} geometry: new ol.geom.Point(ol.proj.fromLonLat(coordinates)),
   })
}
```

```
 var source = new ol.source.Vector({
   features: features,
 })
 var clusterSource = new ol.source.Cluster({
   distance: 20,
   source: source,
```
### })

—→

```
var styleCache = \{\} var clusters = new ol.layer.Vector({
         source: clusterSource,
         style: function(feature) {
           var size = feature.get("features").length
           var style = styleCache[size]
           if (!style) {
             style = new ol.style.Style({
               image: new ol.style.Circle({
                  radius: 10,
                  stroke: new ol.style.Stroke({
                    color: "#fff",
                  }),
                  fill: new ol.style.Fill({
                    color: "#3399CC",
                 }),
               }),
               text: new ol.style.Text({
                  text: size.toString(),
                  fill: new ol.style.Fill({
                    color: "#fff",
                  }),
               }),
             })
             styleCache[size] = style
 }
           return style
         },
       })
      var map = new ol. Map(\{ layers: [vworldLayer, clusters],
         target: "map",
         view: new ol.View({
           center: ol.proj.fromLonLat([lon, lat]),
           zoom: zoom,
         }),
       })
```
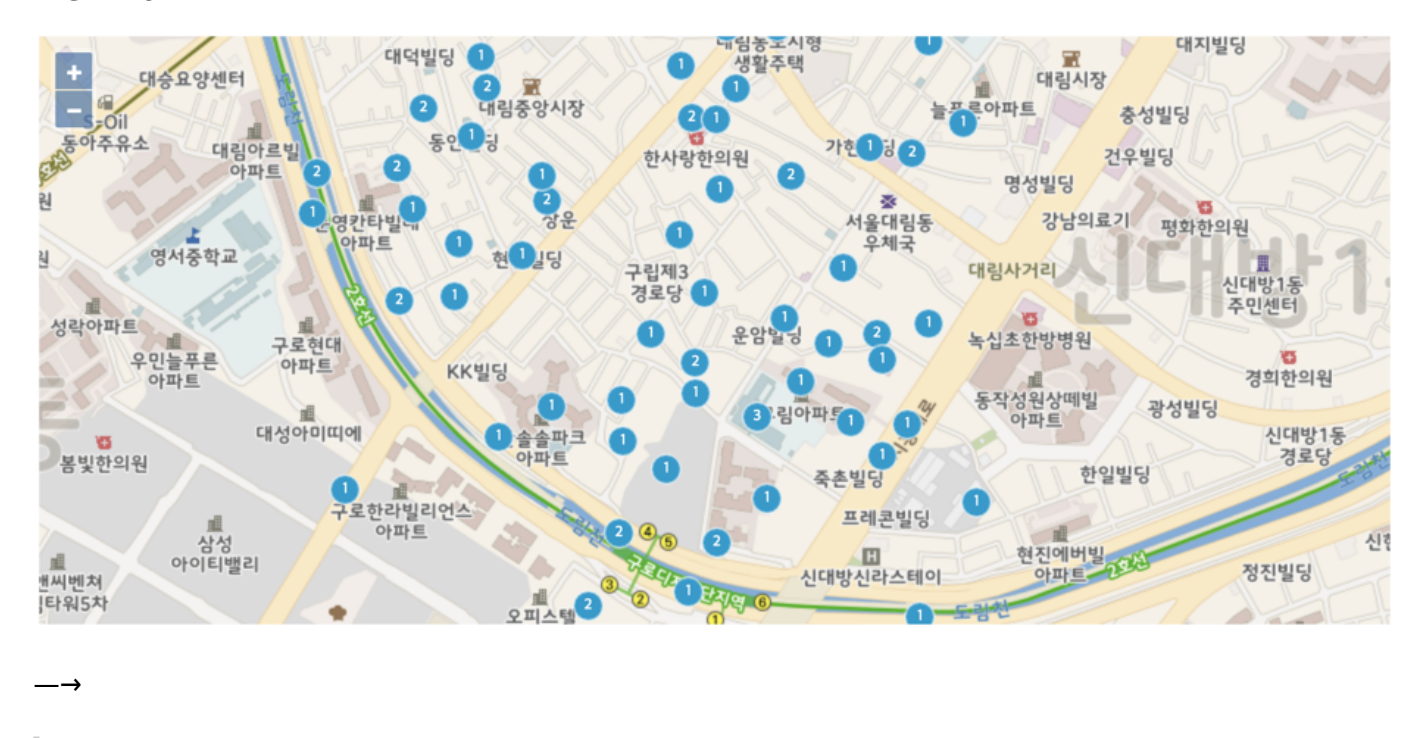

## My Map

## **Plugin Backlinks:**

>

>

I.

—

### 감사합니다. —→

From: <https://moro.kr/>- **Various Ways**

Permanent link: **<https://moro.kr/open/openlayers>**

Last update: **2020/06/02 09:25**

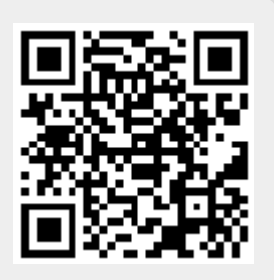